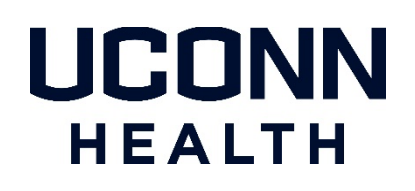

## **Duo two-factor authentication**

**VERIFIED PUSH**

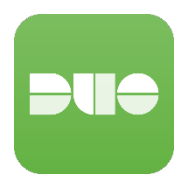

## **What is Verified Push?**

When logging into Duo protected web-based applications you are required to "enter a number" VS just clicking "yes" on the Duo Mobile App.

## **How does Verified Push work?**

Below is an *example* screenshot of Duo Verified Push, in actual use, you will see the UConn Health name.

When logging into a web-based Duo-protected application you will be presented with a 4-digit code.

## IMPORTANT:

IF YOU WERE EXPECTING THIS PUSH THEN enter the 4-digit code shown on the screen into the Duo Mobile App (shown on the right in the example) and Tap "Verify."

IF YOU WERE NOT EXPECTING THIS PUSH TAP ' I'M NOT LOGGING IN '.

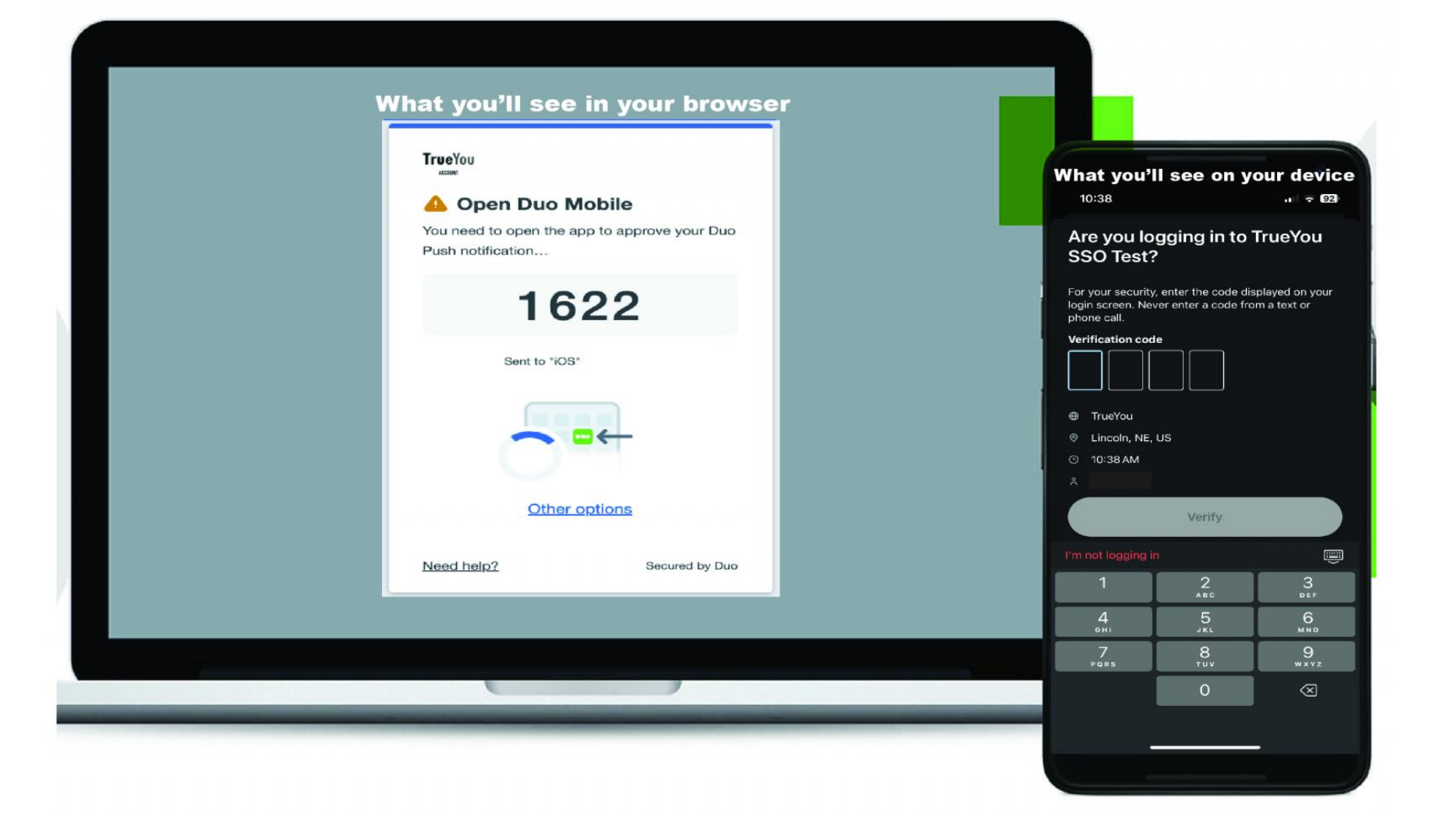

If you have questions or need help with Verified Push, contact the UConn Health Service Desk.